## 设计移动端仪表板

- [1. 内容概述](#page-0-0)
- [2. 自定义移动端布局](#page-0-1)

## <span id="page-0-0"></span>1. 内容概述

Д

Wyn 中的仪表板具备完全自适应的能力,因此您无需专门设计移动端使用的仪表板。 在PC端设计器内可一键查看移动端显示效果,也可以进行自定义布局设计。

## <span id="page-0-1"></span>2. 自定义移动端布局

如果未对移动端的仪表板内容做自定义的布局,在移动端将以自动布局的方式来展示仪表板的内 容。

如果您对移动端展示的内容有自定义的需求,单击仪表板右下角的

,即可进入移动端展示编辑页面,在手机模拟器中修改布局及展示内容。

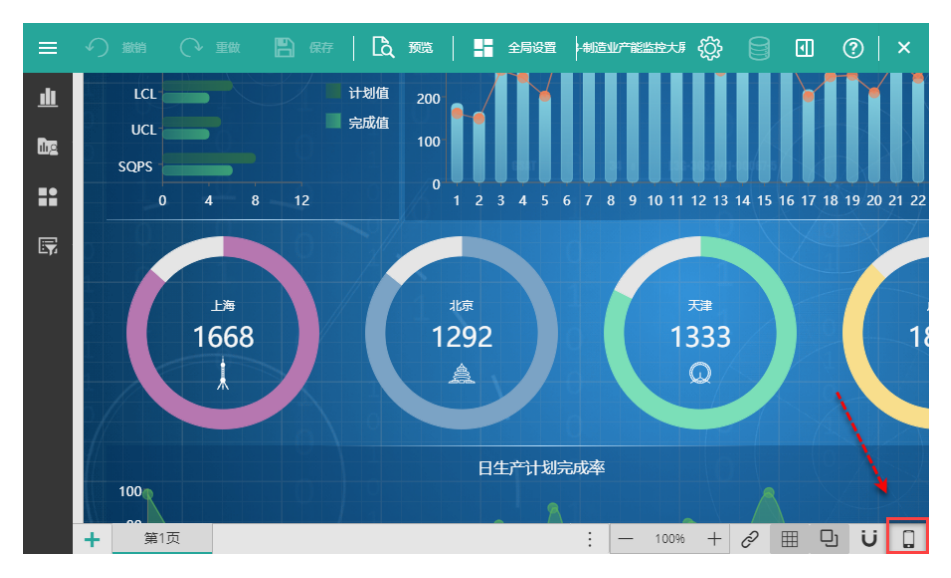

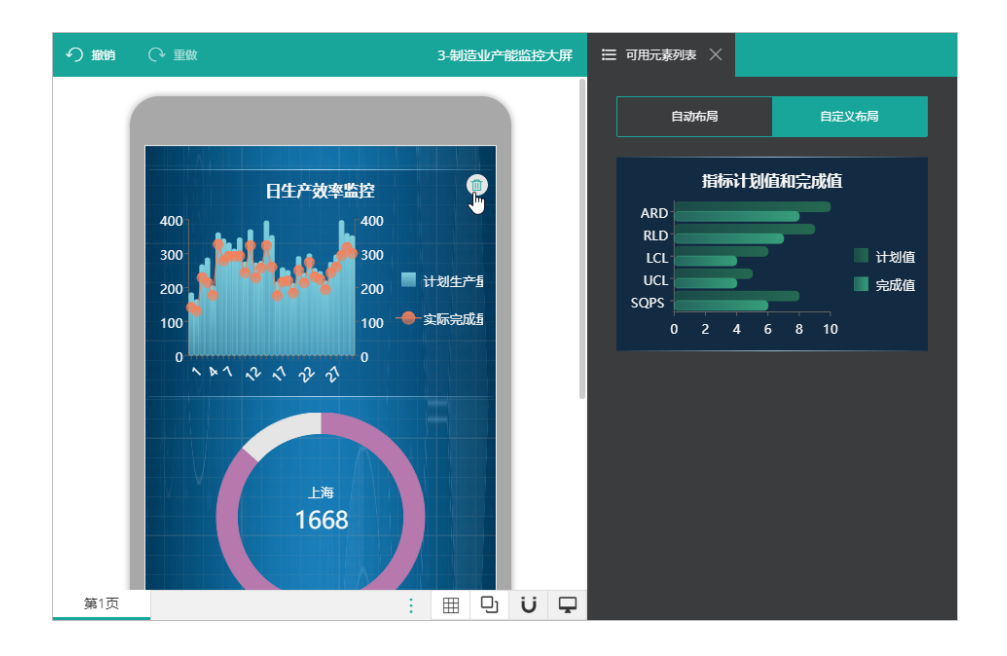

在手机模拟器的编辑页面中,您可以通过拖拽手动调整各组件之间的顺序调整各组件的大小。

单击组件右上角的

面

删除按钮,可将该组件从移动端页面中移除,被移除的组件会出现在右侧的"自定义布局"中。 您也可以将已删除的组件列表重新拖拽至手机模拟器中。

如果要恢复初始的样式,单击"自动布局"即可返回到初始的样式。

单击右下角的

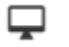

,返回大屏编辑页面。